# LUMIKIT

### **LEIA O MANUAL ANTES DE USAR O PRODUTO!**

## **Manual de uso**

## **Interface Lumikit S2**

© 2022 Lumikit Sistemas para Iluminação

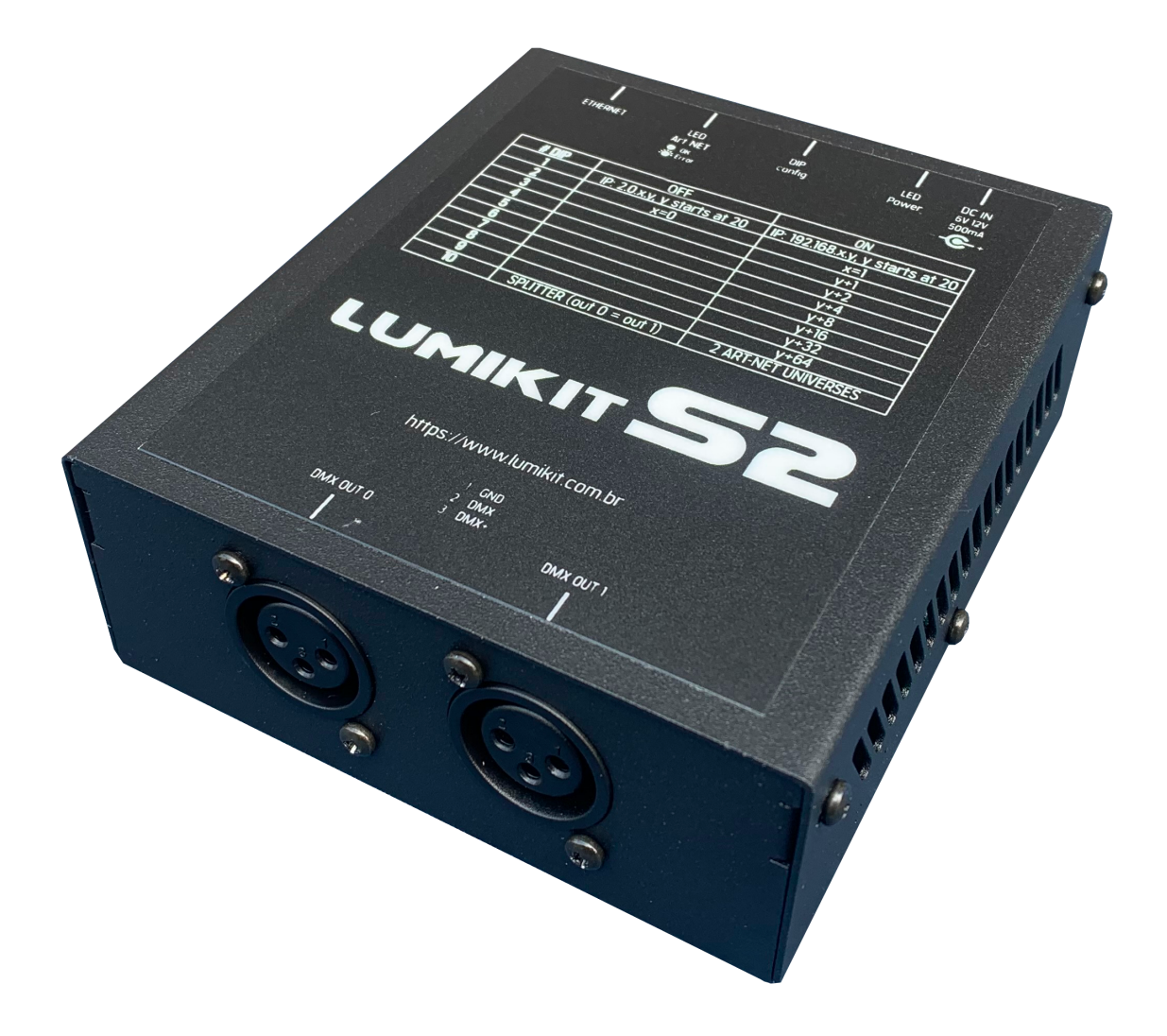

rev. 0 - 09/07/2022

#### **Considerações importantes, leia antes de usar o produto:**

Antes de começar é importante ter algumas noções de redes de computador e endereçamentos de rede, veja os sequintes tópicos na internet:

- [http://pt.wikipedia.org/wiki/Endereço\\_IP](http://pt.wikipedia.org/wiki/Endere%C3%A7o_IP)
- [http://pt.wikipedia.org/wiki/Comutador\\_\(redes\)](http://pt.wikipedia.org/wiki/Comutador_(redes))

**A fonte de alimentação fornecida com a interface tem entrada entre 90~240V (bivolt) e saída 9V com 500mA~1A, plug J4 2,1mm (positivo no centro), podem ser usadas fontes similares entre 6V e 12V.**

**Recomendamos o uso de resistor terminador no último aparelho DMX da linha, o resistor terminador consiste em um resistor de 120 ohms e 1/2W ou 1W (valores diferentes podem ser testados) ligados entre o pino 2 e 3 do conector DMX ligados na saída do último aparelho DMX.**

**Assista ao vídeo de configuração inicial das interfaces Lumikit: [http://www.lumikit.com.br/videos](http://www.youtube.com/watch?v=bZI7M1OYqBs)**

#### **SUMÁRIO**

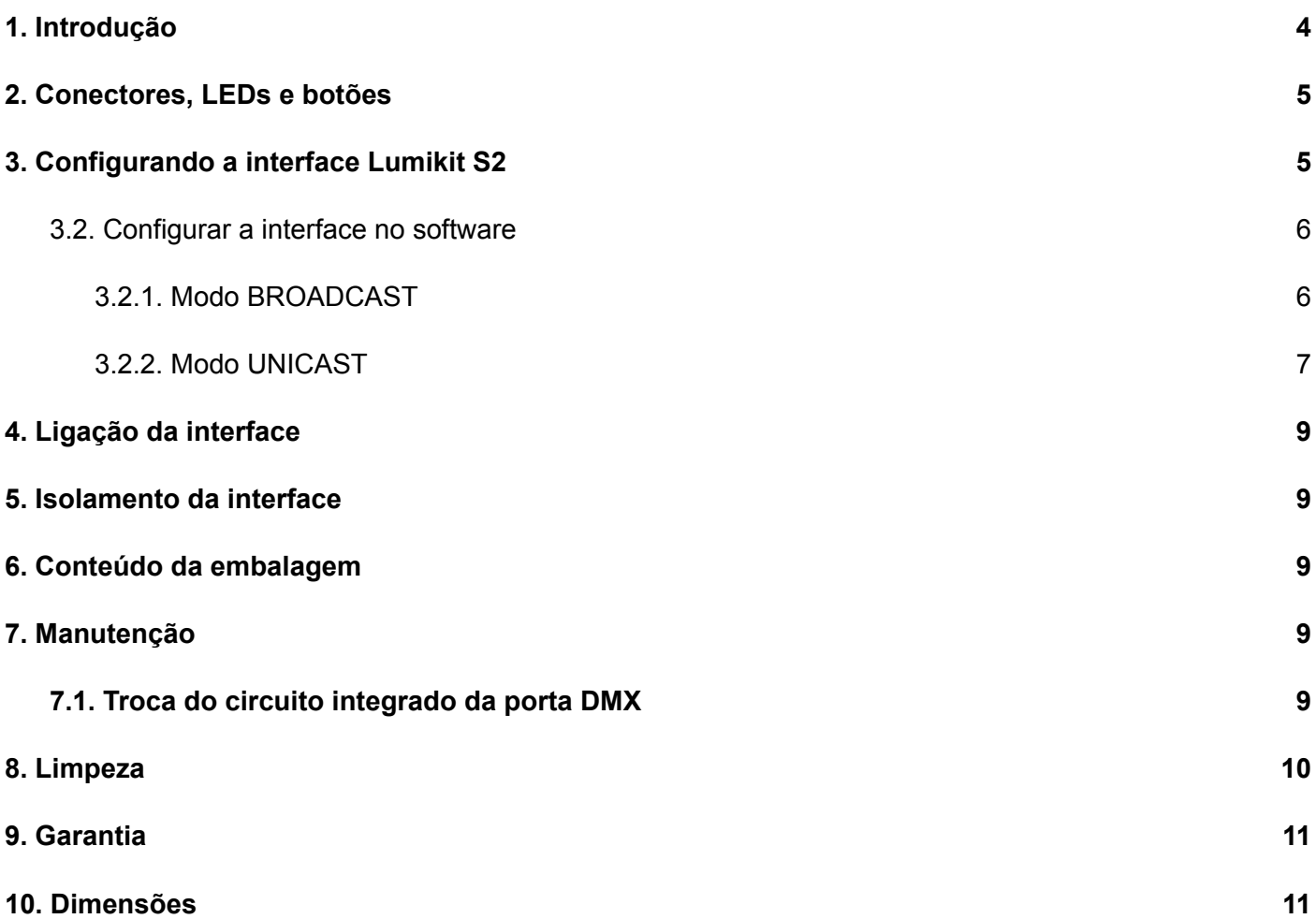

## <span id="page-3-0"></span>**1. Introdução**

A interface Lumikit S2 é um produto compacto, com 2 universos DMX independentes, utiliza o protocolo Art-Net que é utilizado pela maioria dos softwares de iluminação e muitos controladores.

A configuração da interface é feita de forma simples por chaves DIP localizadas na lateral. Como utiliza cabo de rede, a interface pode ficar a uma grande distância do computador, também é possível ligar a interface a um roteador wireless, dessa forma funcionará sem o uso de fios entre o computador e a interface.

É possível configurar a interface para usar os mesmos universos Art-Net para as 2 saídas, dessa forma a interface funciona como buffer ou splitter de 2 saídas.

Características gerais Lumikit S2:

- 44 FPS com 512 canais DMX em cada saída;
- 2 conectores XLR:
- Rede de 10/100Mbps (Fast Ethernet);
- Art-Net versão 14;
- **●** Compatível com os pacotes Art-Net do tipo: ArtDMX, ArtPool, ArtPollReply;
- Configuração simplificada por chaves DIP;
- Pode ser utilizada com roteadores wireless;
- Permite que sejam ligadas várias interfaces na rede;
- Pode ser utilizada com buffer DMX/splitter DMX;
- Fonte de alimentação externa bivolt (110/220V) automática, saída conector J4 2,1mm com **9V / 500mA~1A**;
- **●** Isolação de 1500 Vrms entre a entrada de rede e o circuito lógico;
- Gabinete metálico altamente resistente com plugues para conexão dos cabos de alimentação, conectores XLR e rede ethernet;
- **●** Dimensões (AxLxC): 4,5 x 11,5 x 12,8 cm;
- Peso: 420g (650g com fonte, cabos e embalagem);

## <span id="page-4-0"></span>**2. Conectores, LEDs e botões**

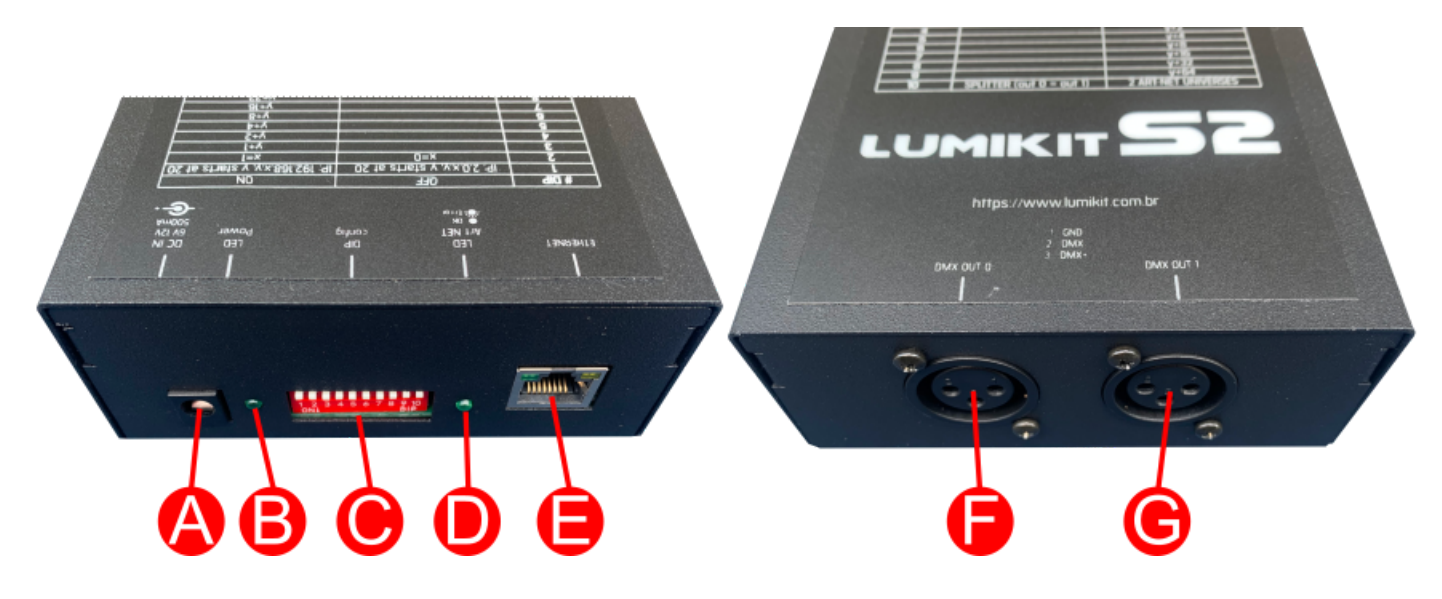

- A: conector de alimentação, plug J4 2,1 mm, **fonte entre 6 e 12V positivo no centro**;
- B: LED indicador se a interface está ligada;
- C: chaves DIP para configurações;
- D: LED indicador de sinal Art-Net válido (piscando: sem sinal Art-Net, o software ou controlador não está enviando sinal, ligado: sinal Art-Net presente);
- E: conector Ethernet 10/100MBps;
- F: saída DMX 0;
- G: saída DMX 1.

## <span id="page-4-1"></span>**3. Configurando a interface Lumikit S2**

A interface Lumikit S2 deverá ser configurada pelas chaves DIP, ao alterar a posição de alguma das chaves a interface deverá ser desligada e em seguida novamente ligada para que as alterações tenham efeito, veja abaixo a tabela de funções das chaves DIP:

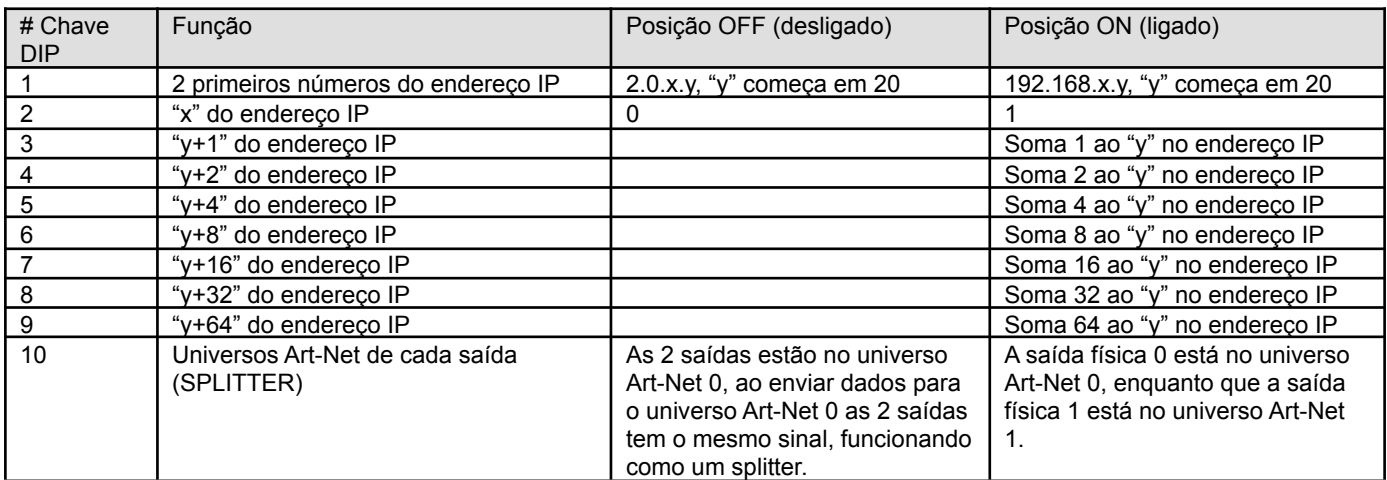

Exemplo de configuração de número IP:

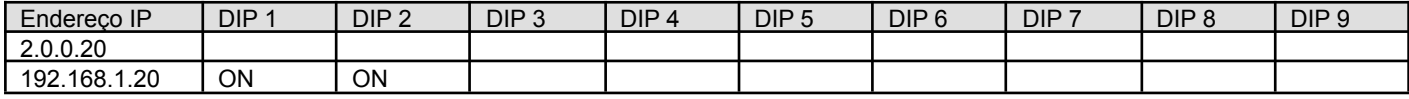

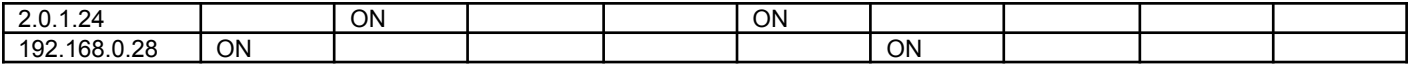

#### <span id="page-5-0"></span>**3.2. Configurar a interface no software**

**Neste manual será mostrado como configurar a interface com o software Lumikit SHOW, a interface é compatível com outros softwares e controladores desde que esses também sejam compatíveis com o protocolo Art-Net, caso o cliente queira configurar a interface com outro software ou controlador e não souber como fazer as configurações, deverá entrar em contato com o fabricante do mesmo para verificar como fazer as configurações necessárias para habilitar o Art-Net**.

Antes de começar a configuração certifique-se que existe uma ligação com cabo de rede entre a placa de rede do computador e a interface. Também podem ser utilizados switches ethernet permitindo mais interfaces ligadas ao mesmo computador e/ou access points/roteadores para fazer a comunicação wireless com a interface.

Existem duas formas de configurar a interface dentro de seu software ou controlador:

- **Modo BROADCAST**, indicado se houver apenas uma interface na rede, ou se todas as interfaces utilizarem o mesmo universo DMX, esse modo é recomendado para a maior parte das instalações. O modo BROADCAST envia os pacotes Art-Net para todos os equipamentos conectados na rede, pois o IP de destino utilizado não é o IP da interface e sim o endereço 255.255.255.255;
- **Modo UNICAST**, indicado se a instalação terá mais do que uma interface na mesma rede e essas interfaces utilizam universos diferentes. No modo UNICAST os pacotes Art-Net são enviados individualmente para o IP informado, dessa forma interfaces que não vão usar determinado pacote Art-Net (pois são para outro universo DMX) não perdem tempo processando pacotes que não serão usados.

#### <span id="page-5-1"></span>**3.2.1. Modo BROADCAST**

No software Lumikit SHOW, faça o seguinte procedimento:

- a) clique sobre o botão "INterfaces", do lado direito superior;
- b) caso exista alguma interface na lista, clique em "Remover tudo";
- c) na janela que será mostrada "Configuração das interfaces", clique sobre "Adicionar";
- d) no menu que será mostrado selecione "Art-Net Controller (Server)":

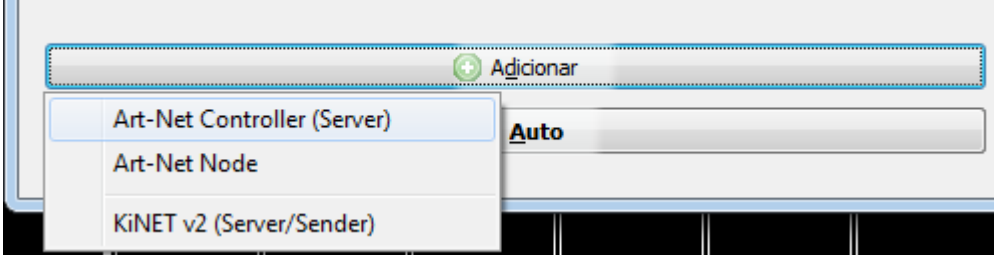

e) na nova janela, "Adicionar interfaces", deixe o campo "Endereço local" preenchido com 0.0.0.0 e o "IP destino" com 255.255.255.255, esse endereço IP envia o pacote de dados Art-Net para todas as interfaces conectadas na rede:

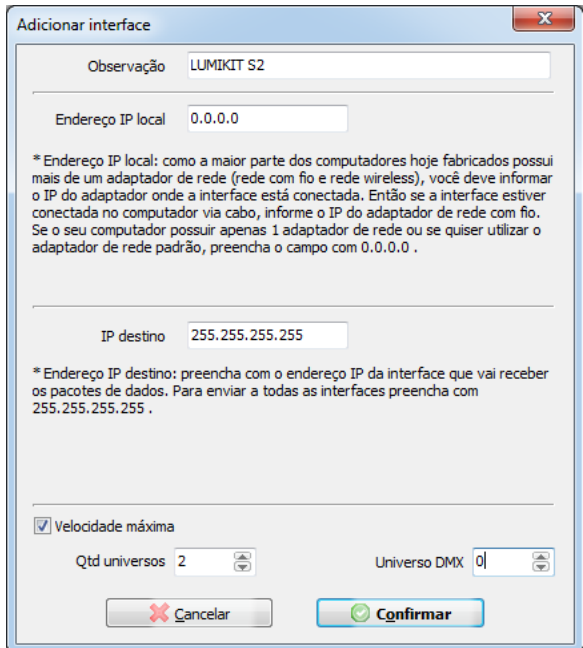

- f) no campo "Qtd universos", selecione com a quantidade de saídas configuradas na interface;
- g) no campo "Universo DMX", preencha 0, a menos que seja usado outro universo DMX inicial, de qualquer forma isso também pode ser ajustado novamente na janela "Configuração das interfaces";
- h) nesse momento pode ser vista a seguinte configuração, ao clicar sobre "Confirmar" e retornar para a janela principal do Lumikit SHOW, com isso a configuração está concluída:

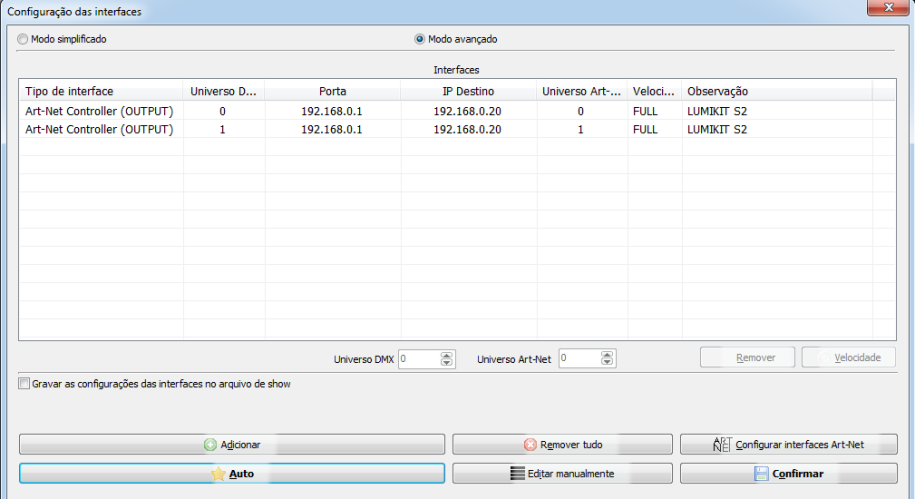

Se a taxa de atualização do DMX estiver baixa, é possível selecionar a velocidade na última coluna. O ideal é testar na prática, verificando se a iluminação em algum momento parar de responder, nesse caso é melhor utilizar ½ velocidade.

#### <span id="page-6-0"></span>**3.2.2. Modo UNICAST**

**Antes de iniciar qualquer configuração, para usar o modo UNICAST verifique se o número IP da sua placa de está na mesma classe de rede que o número IP que está configurado na interface, exemplo: se a interface estiver com o IP 192.168.0.30, a sua placa de rede utilizada para comunicar com a interface deve ter um IP 192.168.0.??? variando de 1 até 254 (exceto 30). Senão não será possível fazer a comunicação com a interface.**

A interface a placa de rede devem ter o mesmo número de máscara de sub-rede. Verifique os capítulos finais do manual para os procedimentos de mudança de IP no seu computador.

Para verificar se a comunicação com a interface está funcionando, basta que no prompt de comando, seja digitado o comando ping 192.168.0.30 (ou o endereço IP configurado na interface se este foi alterado):

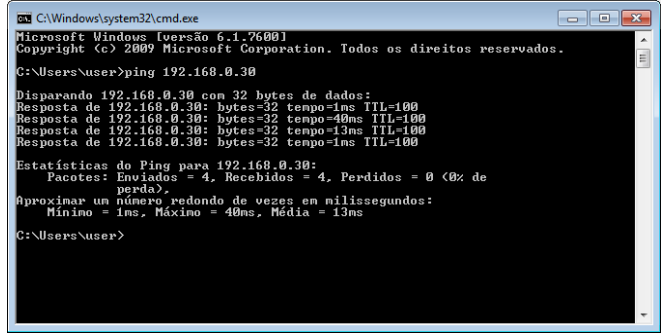

Para usar o modo UNICAST é importante que haja uma resposta do PING de cada interface na rede, caso isso não seja possível, deve ser verificado as configurações de rede, dos roteadores (access point/ switches, em últimos casos tentar com outro modelo de roteador), interfaces e do próprio computar (provavelmente o firewall ou algum antivírus está bloqueando a comunicação). Lembrando que se for usada apenas 1 interface na rede ou se todas as interfaces usarem o mesmo universo Art-Net pode ser usado o modo BROADCAST (capítulo 3.4.1).

Caso a rede esteja corretamente configurada e o PING respondendo, a configuração das interfaces dentro do software é simples, no software Lumikit SHOW, faça o seguinte procedimento:

- a) clique sobre o botão "INterfaces", do lado direito superior;
- b) caso exista alguma interface na lista, clique em "Remover tudo";
- c) na janela que será mostrada "Configuração das interfaces", clique sobre "Auto" (2) e após alguns segundos as interfaces deverão ser localizadas automaticamente:

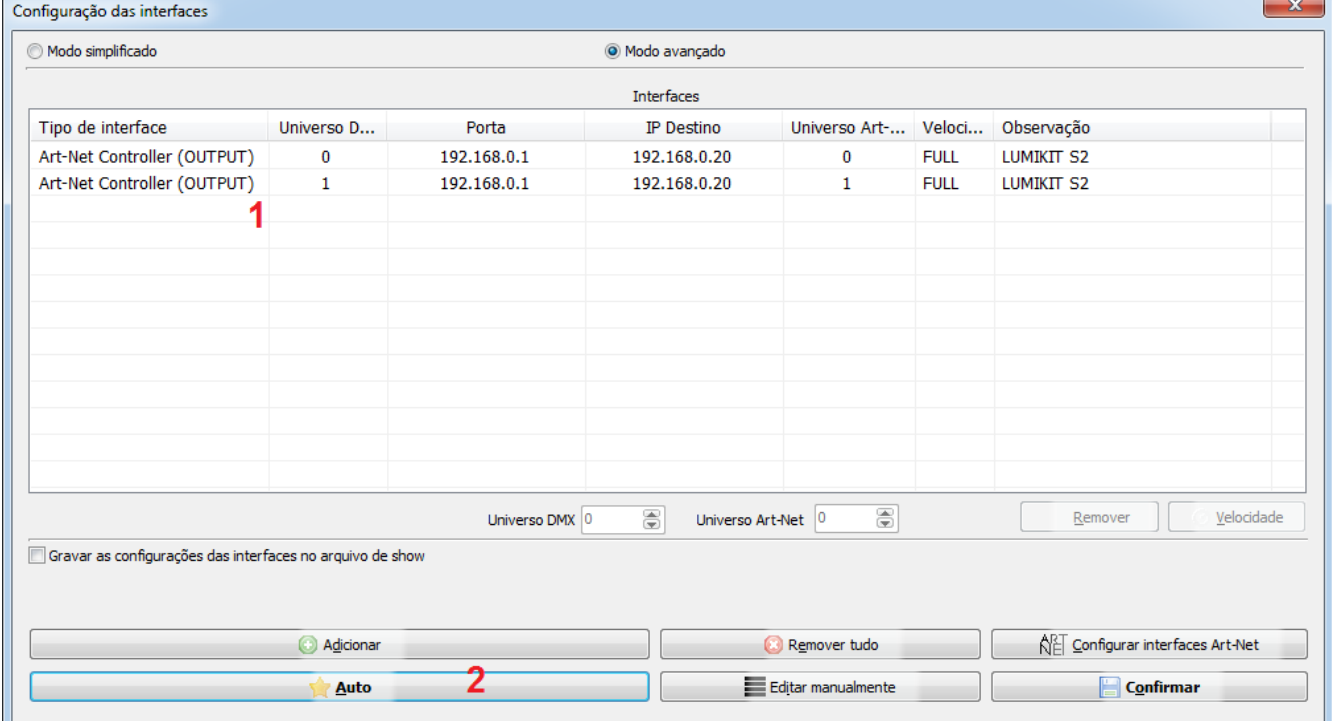

d) para cada universo será criado um servidor Art-Net, veja no exemplo acima a lista (1), ao clicar sobre "Confirmar" e retornar para a janela principal do Lumikit SHOW ou Lumikit LED o LED Art-Net da interface deve ficar aceso sem piscar, com isso a configuração está concluída.

## <span id="page-8-0"></span>**4. Ligação da interface**

A ligação da interface Lumikit S2 é simples:

- As saídas DMX podem ser ligadas diretamente aos aparelhos de luz que serão controlados, também pode ser utilizado um splitter ou buffer no sinal DMX caso sejam ligados mais que 32 aparelhos de luz em uma saída DMX;
- A alimentação vem de uma fonte externa;
- A conexão ethernet:
	- o pode ser ligada diretamente a placa de rede do computador por um cabo;
	- o pode ser ligada a um switch ethernet no caso de mais interfaces ou outros dispositivos na mesma rede;
	- o pode ser ligado a um access point ou roteador (wireless) permitindo assim a comunicação sem fio;

Para ligar mais de uma interface na mesma rede, as interfaces deverão ter IPs diferentes, por exemplo para 2 interfaces na mesma rede, podem ser usados os IPs 192.168.0.20 e 192.168.0.21.

## <span id="page-8-1"></span>**5. Isolamento da interface**

**Todas as interfaces Lumikit possuem isolamento com acoplador óptico na saída do circuito lógico.**

A interface possui uma isolação de 1500 Vrms com o cabo de rede, conforme prevê a norma, esta isolação é feita pelo transformador existente dentro do conector RJ45.

Cada saída possui um opto acoplador com o circuito lógico, 2500 Vrms.

## <span id="page-8-2"></span>**6. Conteúdo da embalagem**

- Interface Lumikit S2;
- Fonte externa, entrada 90~240VAC, saída 9VDC / 500mA~1A, plugue J4 2,1mm (positivo no centro);
- Cabo de rede tipo direto:

## <span id="page-8-3"></span>**7. Manutenção**

Exceto pelos CIs das saídas DMX, não existem outras peças internas que possam ser substituídas pelo cliente. No caso de outros problemas entrar em contato com a Lumikit para os procedimentos de manutenção.

Os componentes são muito sensíveis à energia eletrostática. Utilize proteção adequada.

#### <span id="page-8-4"></span>**7.1. Troca do circuito integrado da porta DMX**

O circuito integrado responsável por fazer a comunicação DMX em alguns casos pode queimar; isso pode ocorrer quando:

Receber uma descarga de energia eletrostática ou outro tipo com tensão muito superior à

tensão suportada pela proteção (por exemplo: encostar com os dedos nos contatos do cabo, conectar os cabos DMX com a interface e aparelhos ligados, receber energia AC na entrada DMX, raios e descargas elétricas);

● Uso de cabos inadequados (uso de cabos de energia elétrica (como o PP) e áudio (de microfone) não são recomendados por terem características elétricas diferentes, para o correto funcionamento o cabeamento deve ser para sinal digital conforme indicado neste manual de uso);

No caso de queima (não haverá mais sinal na saída) o mesmo deverá ser substituído, poderão ser usados os circuitos integrados código: SN75176BP ou SN75176AP, verifique o modelo usado na interface, esse circuitos integrados também podem ser encontrados em lojas de componentes eletrônicos ou adquiridos em lojas virtuais pela internet.

Lembrando que quando o circuito integrado queimar, deve ser verificado o cabeamento pois apenas substituir por um novo, provavelmente vai resultar na queima do novo circuito integrado.

Ao fazer a troca observe a posição do componente, ele tem uma marcação em um dos lados.

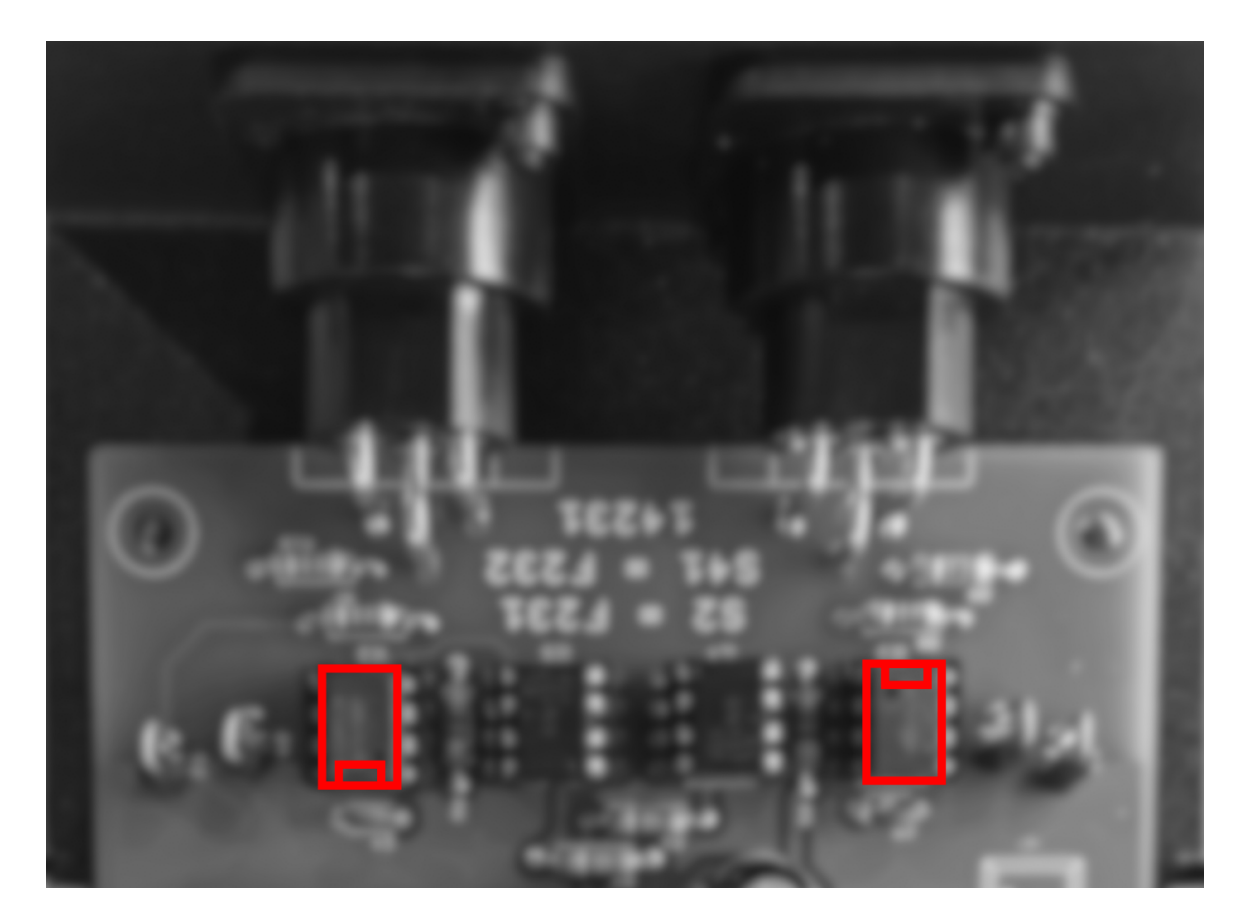

## <span id="page-9-0"></span>**8. Limpeza**

Ao limpar a interface, lembre-se de desconectá-la da linha DMX, do computador e da rede elétrica. A interface pode ser limpa com um pano levemente umedecido.

**C** Aguarde secar totalmente para ligar os cabos na interface novamente.

## <span id="page-10-0"></span>**9. Garantia**

A interface Lumikit S2 tem garantia de 12 meses. O cabo de rede e os circuitos integrados de saída não são cobertos pela garantia, pois dependem das instalações do cliente. Também não são cobertos pela garantia, sobrecargas na rede elétrica (raios, curto circuitos ou outros problemas na rede elétrica) que possam vir a danificar a interface.

## <span id="page-10-1"></span>**10. Dimensões**

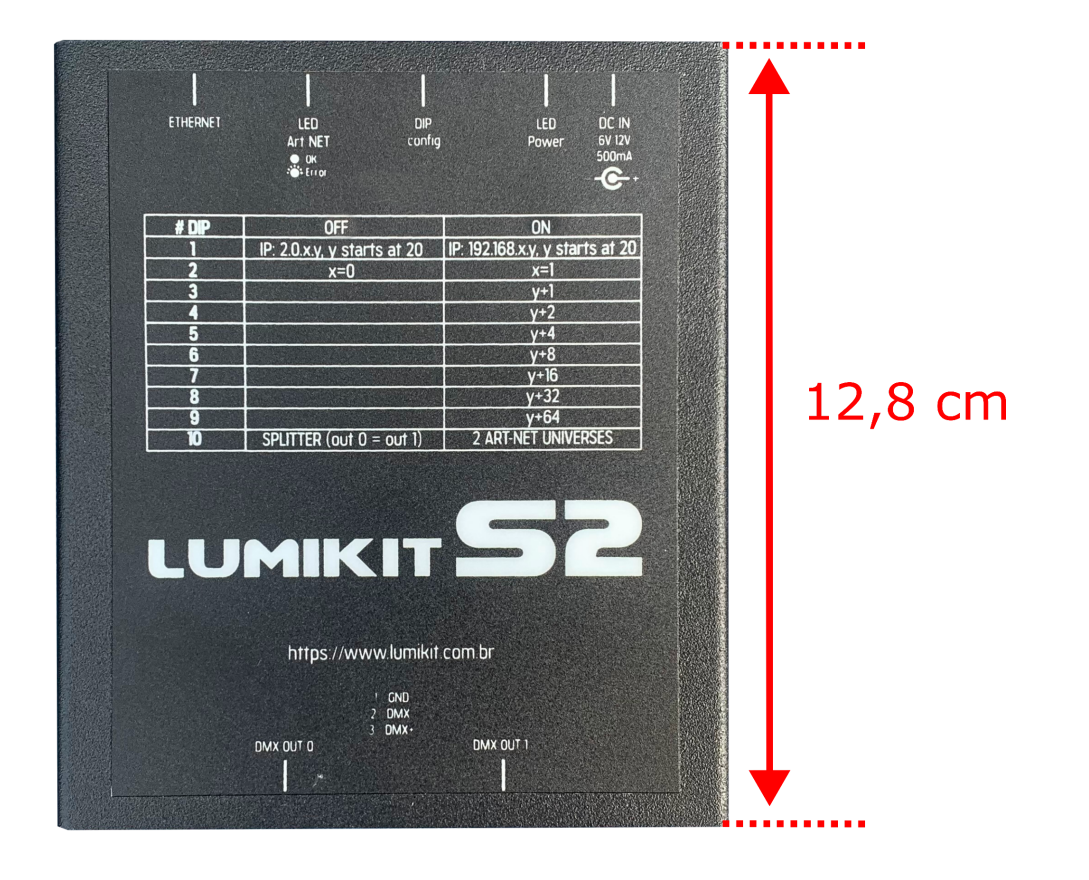

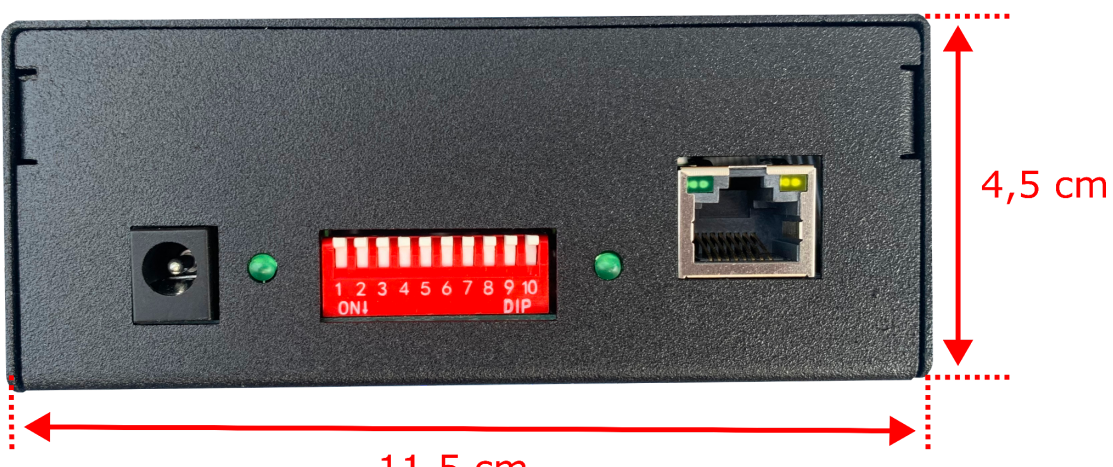

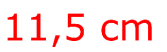